#### **June 2015, 1st Edition**

■使い方ガイド **(operation guide)** ニ ス・ファー: (-p-------- g-----,<br>Qua tab 01 includes a convenient "使い方ガイド (operation guide) app". In the Home screen, [Apps] → tap "使い方ガイド (operation guide)". You

will be able to view detailed instructions in video and images. 

**Basic Manual**

# $\overline{\text{Qud}}$  tab 01

#### 

### ■ **Description of Operations for Selecting Item/Icon/ Button etc.**

The notations used for operation procedures in this manual are as follows. Tapping is to select a key or icon displayed on the screen by lightly tapping it with your finger.

- 7 -

## **Removing the au Nano IC Card 04 LE**

### **1** Turn the power off and open the card slot cover **2 Pull tray straight out by groove**

**3** Remove the au Nano IC Card 04 LE, then insert the tray in **the slot without bending, aligned with the rib on the right of the slot**

 $-14-$ **4 Close the card slot cover**

\* Unless specified otherwise, steps describe operations using onscreen keys.

### ■ **Notes on Illustrations/Screenshots**

This manual gives screens and operations for the product with an au Nano IC Card 04 LE installed. Screen illustrations shown in this manual may look different from the actual

(Japanese) • <sub>設定ガイド</sub>

the package.

• microSD memory card • AC adapter microUSB cable **Earphones** 

 $-1 -$ 

#### screens. In some cases, minor details or a part of a screen may be omitted.

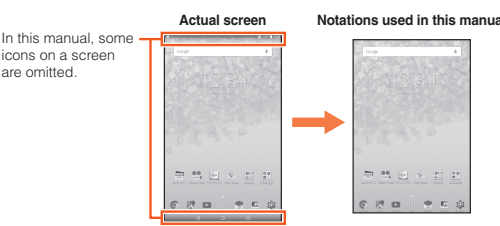

◎ Operations from the vertical display are mainly described. Menu items/ icons/buttons on a screen may be different from the ones in the horizontal

In this manual, screenshots for body color "White" are provided as

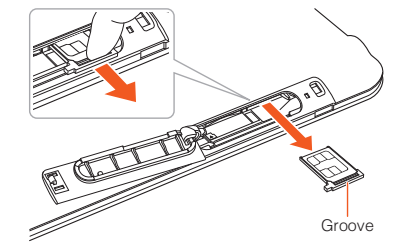

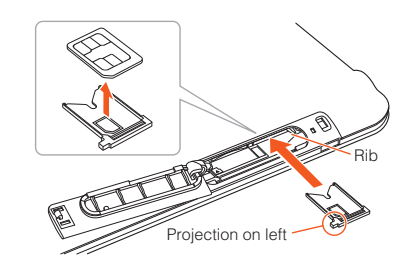

## **Preface**

Thank you for buying the "Qua tab 01" (simply called the "product" or "main

unit" from here on).

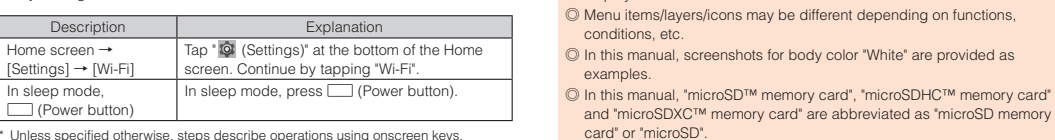

Before use, please read the "Setting Guide", "Notes on Usage", or "Basic Manual" (This Manual) for proper usage.

**List of Packaged Items**

Before your start using the product, make sure that you have all the following packaged with the product.

Main unit

• 取扱説明書

(Basic Manual) (Japanese) • ご利用にあたっての注意事項 (Notes on Usage) (Includes warranty)

(Setting Guide) (Japanese) The following items are not included in

◎ Purchase a specified charger (sold separately).

◎ The illustrations in the manual are used only for explaining. They may

differ from the actual product. ◎ The battery is built into the product.

- 8 -

**Attaching/Removing a microSD Memory Card** 

You can download the English version of the Basic Manual from the au website.<br>Download URL:

http://www.au.kddi.com/english/support/manual

 $-2 -$ 

## **① ② ③ ⑤ ④** لأنسستان

display.

 $\mathscr{Y}_{\mathsf{memo}}$ 

 $\mathscr{V}_{\text{memo}}$ 

conditions, etc.

and "microSDXC™ memory card" are abbreviated as "microSD memory

Before using the product, be sure to read the "Notes on Usage" for proper usage. Before you assume that the product is malfunctioning, check for possible remedies in the following au Customer Support site of au homepage:

◎ All of the indicated amounts exclude tax unless otherwise specified.

- 15 -

**2 Confirm the direction of the microSD memory card and slowly insert it into the slot until it clicks**

Insert a microSD memory card until you hear a click and confirm it is locked. Releasing the microSD memory card before it is locked may

**Attaching a microSD Memory Card** 

**1** Open the card slot cover

cause it to pop out.

<u>ATT</u>

microSD memory card slot (left)

au Nano IC Card 04 LE slot (right)

**3 Close the card slot cover**

 $\sqrt{\ell}$ memo

◎ Insert a microSD memory card with the right side up in the appropriate direction. Inserting a microSD memory card forcefully into the slot could result in failure to remove the microSD memory card or damage to the microSD memory card.

**About Operating Instructions**

• The Company is not liable for any incidental damages (change/ disappearance of described content, loss of business income, disruption of business, etc.) arising from use or inability to use the product. • The Company is not liable for any damages arising from failure to observe

 $1 - 1$ 

■ **"Basic Manual" (This manual)/"Setting Guide"** Handles only basic operations for main features. For detailed descriptions on various functions, refer to the "Instruction Manual

application" (Japanese) installed on the product or "取扱説明書 詳細版 (Full Instruction Manual)" (Japanese) available on the au homepage.  **http://www.au.kddi.com/support/mobile/guide/manual/** ( ) • Company names and product names referred to in this manual are trademarks or registered trademarks of respective companies.

## ■ **"Instruction Manual Application"** (Japanese/English)

Detects the ambient light level to adjust the display brightness. ⑥ **Display (touch panel)**

When you purchase your product, the internal battery is not fully charged. Make sure to charge the product before use.

## $\mathscr{I}_{\text{memo}}$

You can use the "Instruction Manual application" (Japanese) on the product to confirm detailed operational procedures. Certain functions can be directly activated from the application screens on which their operations are described. **Home screen** → **[Apps]** → **[**取扱説明書 **(Instruction Manual)]**

Also, you can use the "Instruction Manual application" (English version) on the product to check operational procedures. **Home screen** → **[Apps]** → **[Basic Manual]**

• To use the applications for the first time, you need to download and install them by following on-screen instructions.

#### ■ **Downloading Manuals**

website.

• Captured image data or downloaded data may sometimes be altered or los due to faults, repair or other handling of the product. The Company is not liable for any damage or lost income resulting from recovery of these data. • It is recommended you keep a copy of important data in your PC's hard disk, etc. Whatever the cause of fault or malfunction may be, the Company

**⑦**

 $-9 -$ 

**Removing a microSD Memory Card** 

**1 Home screen → [Settings] → [Storage] → [Unmount SD** 

**card] → [OK] 2 Open the card slot cover**

**3 Slowly push the microSD memory card toward the slot until it clicks**

When a click sound is heard, pull your finger with the microSD memory card touched. Keep putting your finger on the microSD memory card until it comes out a little. Releasing the microSD memory card when pushed

hard may cause it to pop out.

**4 Slowly remove the microSD memory card**

Slowly pull the microSD memory card straight out. Some microSD memory cards cannot be unlocked and do not come out smoothly. In such case, pull it out with your finger.

• Do not discard the product together with regular trash. Please cooperate in the collection of the product when it is no longer needed to protect the environment and effectively use resources. Old product is collected at au shops and other places

- 3 -

**When Using the Product**

#### • Reproduction of the content of this manual in part or in whole is prohibited. • The content of this manual is subject to change without notice. • Every effort has been made in the preparation of this manual. Should you notice any unclear points, omissions, etc., feel free to contact us.

 $-4-$ 

 **http://www.au.kddi.com/english/support/** ( )

*<b>10* <del></del>  $\Box$  Volume UP/DOWN button Adjusts sound volur ⑪ **Built-in main antenna\***

◎ The back cover of the product is not removal. Removing the back cover with force may cause damage or malfunction.

• During communication, maintain a 1.5-cm separation from yourself with no metal (parts) located in between. • Communication is not possible even inside the service area in places where the signal does not reach (e.g. tunnels and basements). Also, communication is sometimes not possible in poor reception areas. Communication is sometimes interrupted if you move into a poor reception

> Charging with Common AC Adapter 05 (sold separately) is explained. For information on specified AC adapters (sold separately), see "Related Accessories<sup>®</sup> (▶P.32).

areas during communications.

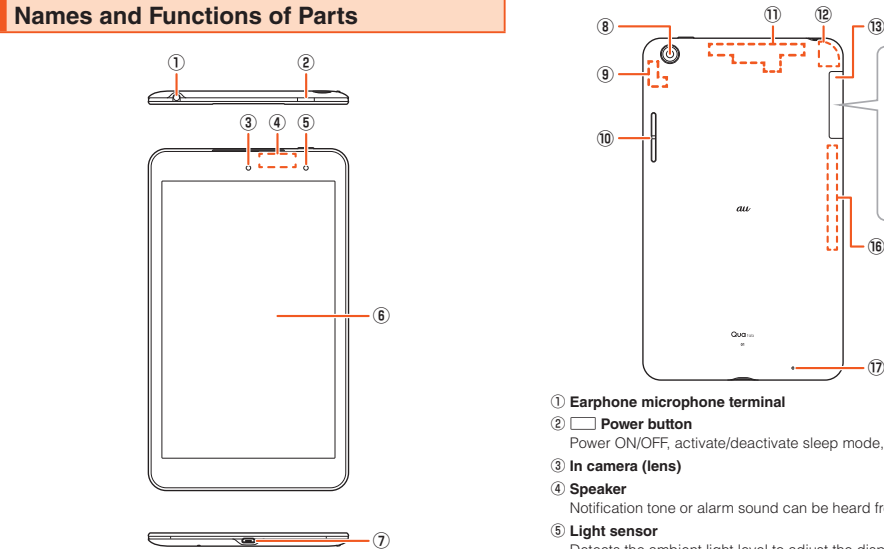

#### ■ Use of the product is not allowed in the following **places!**

• Since this product uses radio waves, the possibility of communication interception by third parties cannot be eliminated. (Although, the 4G (LTE/ WiMAX 2+) system has highly secure confidential communication features.) • This Product is designed for use in Japan only and cannot be used in any

other country.

• Since this product is a radio station under the Radio Law, you may be asked to temporarily submit the product for inspection in accordance with the

Radio Law.

• IMEI information of the product is automatically sent to KDDI CORPORATION for maintenance and monitoring operational status of the product. • The Company is not liable for any damages arising from earthquakes, lightning, storms, floods or other natural disasters, as well as fires, actions by third parties, other accidents, intentional or mistaken misoperation by the customer, or use under other unusual conditions outside the responsibility of

the Company.

The product is compatible with au Nano IC Card 04 LE only. You cannot use the product with an IC card other than au Nano IC Card 04 LE.

**Attaching the au Nano IC Card 04 LE 1 Turn the power off and open the card slot cover**

- **2 Insert the power plug of Common AC Adapter 05 (sold**
- **separately) into an outlet (100 VAC to 240 VAC)** When the battery power turns on,  $\overline{\mathbf{y}}$  appears on the status bar.

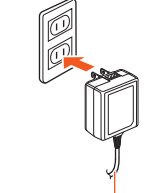

the described content of this manual.

• The Company is not liable for any damages arising, for example, from malfunction caused by combination with connected devices or software not

related to the Company.

<u>ัผ</u>

**⑰**

**⑭**

**⑮**

**⑯**

②F **Power button** Power ON/OFF, activate/deactivate sleep mode, etc. Notification tone or alarm sound can be heard from here.

## ⑤ **Light sensor**

⑦ **External connection terminal**

Used for connecting Common AC Adapter 05 (sold separately), microUSB

Cable 01 (sold separately), etc.

⑧ **Out camera (lens)**

 $-10-$ 

## $\mathscr{Y}_{\mathsf{memo}}$

- 
- ⑨ **Built-in Wi-Fi® antenna\***

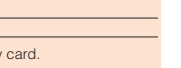

- **1**  $\Box$  (Power button) (press and hold for at least 2 seconds) The Start screen is displayed (▶P.21 "The Start Screen").<br>• For the first time the product turns ON, the initial settings such as "au
- Easy Setting" activate. Make the settings as required.

## $\mathscr{I}_{\text{memo}}$

### - 17 -

- ◎ Do not touch the terminal part of microSD memory card.
- ◎ Do not remove the microSD memory card forcefully. It may result in damage to the microSD memory card or the data loss.
- ◎ The microSD memory card may be warm after a long time use. It is normal.

**1**  $\Box$  (Power button) (press and hold for at least 1 second) **2 [Power off]**

### **Force Shutdown and Restarting**

## **Charging**

- ◎ The product may become warm while charging, depending on the
- situation, but this is not abnormal. ◎ Charging while using camera etc. may take longer.
- ◎ When you operate the product with the specified charger (sold

separately) connected, the product may repeat short-time charging/ discharging resulting in short battery life.

- ◎ When temperature of environment or the product becomes extremely high or low, charging may be stopped. Try to charge the battery as far as possible at room temperature.
- ◎ Do not allow conductive foreign objects (metal fragments, pencil leads, etc.) to come into contact with or get inside the connection terminals.
- ◎ The magnetic field produced during charging may prevent the magnetic sensor from working properly.

assumes no responsibility for alteration or loss of saved information. • Contents saved in the product, such as contacts, mails and favorites, might be altered or lost in an accident, fault, repair or mishandling. Be sure to keep a copy of important contents. Note that Company assumes no responsibility for any damages or lost profits resulting from altered or lost contents. • Note that content data (both charged or free content) saved with the product cannot be returned to the customer when the product is replaced for repair of a fault, for example.

• The product uses liquid crystal for its display. The display response speed may become slow when the ambient temperature is low, which is due to the property of liquid crystal and not a malfunction. Display response speed will return to normal at room temperature.

• Although the display used on the product is made using high-precision technology, some pixels (dots) might be lit or out at all times. This is not a

malfunction.

• You are recommended to store copies of individual data such as photos you took, videos and music on your PC by sending each file as mail attachment etc. Note, however, that you may not be able to make copies of any copyrighted data even by the above-mentioned means.

shops and other places. \* "The Company" as appears in this manual refers to the following companies: Sold by: KDDI CORPORATION, OKINAWA CELLULAR TELEPHONE COMPANY Manufactured by: KYOCERA Corporation

■ **Note**

- 11 -

⑫ **Built-in GPS antenna\*** ⑬ **Card slot cover** ⑭ **au Nano IC Card 04 LE slot** ⑮ **microSD memory card slot**

## ⑯ **Built-in sub antenna\*** ⑰ **Microphone**

**Imemo**<br>© Do not place stickers, etc. over light sensor.

 $(P. P. 20)$ 

Used when recording voice, etc. \* Do not cover antennas with your hand or put stickers etc. It might affect communication quality.

◎ The battery is built into the product and it is not user replaceable. For force shutdown and restarting, see "Force Shutdown and Restarting"

### **Charging with a Specified AC Adapter (Sold**

**Separately)**

#### **1 Check the orientation of the microUSB plug of Common AC Adapter 05 (sold separately) and insert it straight into the external connection terminal**

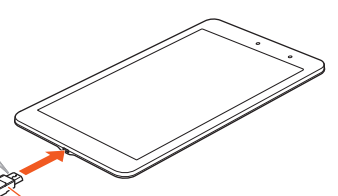

Common AC Adapter 05 (sold separately)

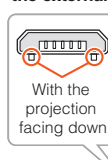

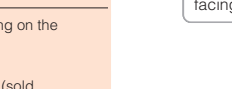

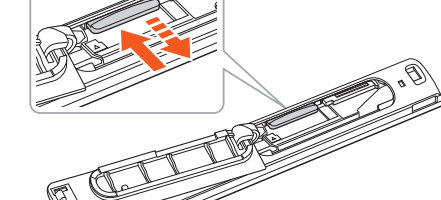

- 5 -

**Tablet Etiquette**

- Do not listen to music or watch videos while driving a car or motorbike, or riding a bicycle. Use while driving a car or motorbike is prohibited by law. (Use while riding a bicycle may also be punishable by law.) In addition, stay alert to the traffic around you even when walking. Surrounding sounds may not be heard clearly, and gazing at the screen might distract your attention causing a traffic accident. Be especially careful at railroad crossings, on a platform, and at pedestrian crossings.
- Use of tablets on board aircraft is restricted. Follow the instructions of each airline.

### ■ **Consider people around you!**

- To prevent the notification tone, etc. from bothering other people, power off or set the notification tone not to sound at a movie theater, theater, museum, library, etc.
- In a city area, use in a place where you do not bother people walking. • It is extremely dangerous to walk while looking at the screen. Do not operate
- a tablet while walking or by stopping suddenly. • Move to a place where you do not disturb others while you are in shinkansen,
- a hotel lobby, etc. • Be careful of sound leakage from earphones in trains or other places with
- many people around you.
- \* Ask permission if you take photos with your camera.<br>• There may be a person with a cardiac pacemaker nearby at a place filled<br>• with people such as in a crowded train. Set "Airplane mode" or turn off
- beforehand. When a medical institution has laid down designated areas where use of the product is prohibited or is not allowed to be brought in, abide by the instructions of that medical institution.

- 12 -

 **au Nano IC Card 04 LE**

The au Nano IC Card 04 LE contains customer phone number and other

information.

 $\mathscr{Y}_{\mathsf{memo}}$ 

au Nano IC Card 04 LE

心

<u>|ur</u>

IC (metal) part  $\Box$ 

 $aw\odot$ 

◎ Before attaching/removing au Nano IC Card 04 LE, be sure to remove a power plug of specified AC adapter etc. from the product.

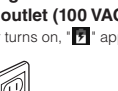

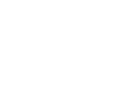

Common AC Adapter 05 (sold separately)

- **3 When charging ends, pull out the microUSB plug of Common AC Adapter 05 (sold separately) straight from the external connection terminal**
- **4 Pull out the power plug of Common AC Adapter 05 (sold separately) from the outlet**

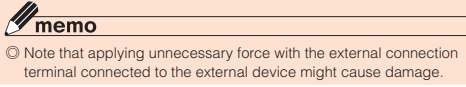

## **Notations Used in This Document**

### ■ **Note on Button Illustrations**

In this manual, buttons are represented by simplified illustrations as shown below.

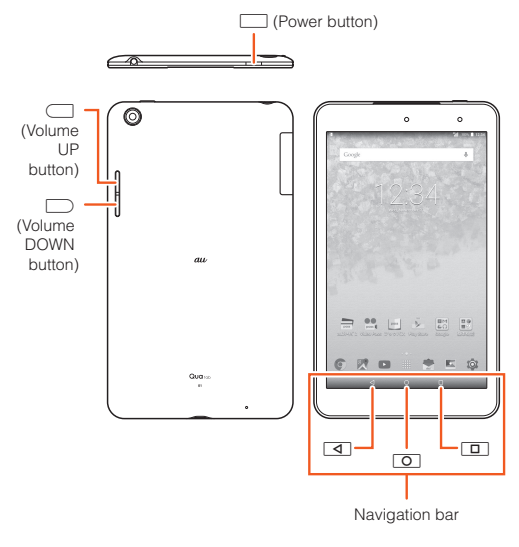

 $-6$ 

- 13 -

### **Turning the Power On/Off**

### **Turning the Power On**

#### **2 Pull tray straight out by groove**

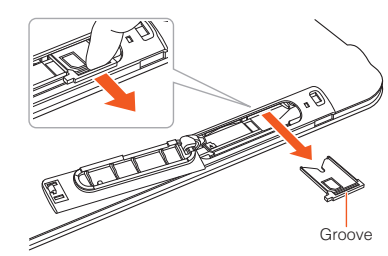

**3 Place the au Nano IC Card 04 LE on the tray, IC (metal) part up, then insert the tray with the au Nano IC Card 04 LE all the way in without bending, aligned with the rib on the right of the slot** Note direction of notch.

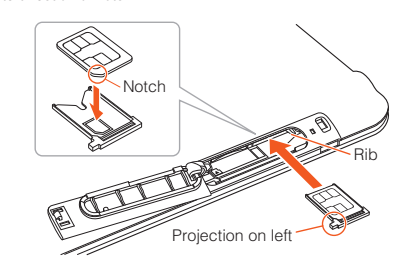

**4 Close the card slot cover**

- ◎ While logos are displayed after the power is on, initial settings for touch panel are in process. Do not touch the screen. The touch panel may not
- work properly. ◎ "au Easy Setting" can be set up later even though it is skipped the first time starting up the product.

## **Turning the Power Off**

Force shutdown and restart the product when the screen freezes or the power cannot be turned off.

**1**  $\Box$  (Power button) (press and hold for at least 11 seconds)

## $\mathscr{Y}_{\text{memo}}$

◎ If the product is forced shutdown and restarted, unsaved data will be erased. Do not force shutdown except when the product becomes inoperative.

- 21 -

#### $\mathscr{I}_{\mathsf{memo}}$

### **Switching to English Display**

You can switch the display from Japanese to English.

**1 Home screen → [設定 (Settings)] → [言語と入力 (Language & input)] → [言語 (Language)] → "English"**

### **The Start Screen**

The Start screen is displayed when you turn the power on or cancel sleep mode.

#### ■ **Displaying the Home screen from the Start screen** After the Start screen is displayed, you can display the Home screen as follows.

#### **1 Swipe (flick) " "**

The Home screen is displayed (▶P.23). Or, the screen just before

- 
- entering sleep mode is displayed.<br>• Swiping (flicking) "<mark>[o</mark>]" activates camera.<br>• If "[<mark>c]"</mark> is displayed at screen top, the Start screen "Security type" is set to "Pattern", "PIN", or "Password". Unlock the security feature to display the Home screen.
- If Smart Lock is set, tapping " at screen top temporarily cancels Smart Lock, and the security feature you have set is enabled. • If a description for the Home screen appears, read the information and
- tan "OK"

- 28 -

◎ To register information of well-being, E-mail address (~ezweb.ne.jp) is required. Set up E-mail address beforehand.

- ◎ Deleting or changing the setting for information of well-being is unavailable during Wireless LAN (Wi-Fi®) connection.
- ◎ The Company makes no guarantees about the quality of this service. The Company is not liable in the event of any nonconformities about registration of well-being information or damages by loss of well-being information arising from intense access to this service or equipment failure or damages caused by registered well-being information.

### **Using Emergency Rapid Mail**

Emergency Rapid Mail is a service that distributes Earthquake Early Warning or Tsunami Warning delivered from the meteorological bureau or Disaster and<br>Evacuation Information delivered from the government or local public ation delivered from the government or local public organization to all au terminals in specified areas simultaneously. When you purchase the product, "受信設定 (Receive options)" of the Emergency Rapid Mail is set to "受信する (Receive)". Reception setting of Tsunami Warning is available in the settings of Disaster and Evacuation

> - 29 is not possible to change the warning tone.<br>\* Reception of Earthquake Early Warning is notified by a special warning tone<br>- and voice (地震です (Jishin-desu)\* (An earthquake)).

> > epairs will be done based on the terms of services of the free-of-charge repair warranty described on the

We shall repair the product for a charge as requested by

音量 **(Volume):** Set the volume of the alert tone. マナー時の鳴動 **(Alarm in Silent mode):** Set ether alarm sounds when notification tone

Information. When you receive Earthquake Early Warning, ensure your safety and take proper action according to the situation around you. When you receive a Tsunami Warning, draw away from sea coast immediately and evacuate to safe place such as upland or well-built high building.

#### **1 au災害対策 (au Disaster Countermeasure) menu → [緊急速 報メール (Emergency Rapid Mail)]**

Inbox appears. Select a mail you want to view to check the detail.

|<br>|災害・避難情報 isaster and Evacuation Information)

- 35 -

• Any operations are not available during software update. Alarm does not work, either.

• If software update has failed or stopped, perform the same procedure again. • If you fail to update software, it may become imposed product. If this happens, bring it to an au shop or PiPit (not accepted by some shops).

### **Downloading and Updating Software or the OS**

Update files can be downloaded from the Internet web site into the product directly.

**1 Home screen → [Settings] → [About tablet] → [Software update]**

## **2 [CHECK FOR UPDATE]**

m here on, follow the onscreen instructions.

#### $\mathscr{Y}_{\text{memo}}$

◎ Note that depending on your subscription contract, communication fees may be incurred when your tablet automatically searches for an available network.

◎ After a software or OS update, the product cannot be returned to the original version.

- 22 -

ad Evac

Delete received mail.

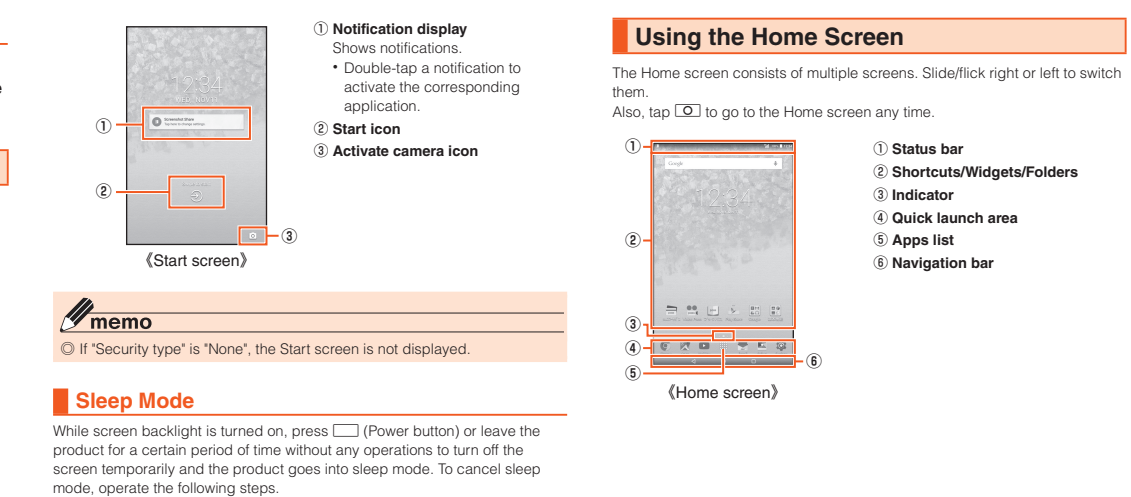

- ◎ KDDI is not liable for damages suffered by customers resulting from the service's information, lack or delay in the information caused by transmission or system breakdowns, or other events that are outside the sponsibility of KDDI.
- ◎ Refer to the Japan Meteorological Agency web page for details about eren to the oupan motod fire of the capacity of the capacity of the strip of the capacity of the capacity of the capacity of the capacity of the capacity of the capacity of the capacity of the capacity of the capacity of t http://www.jma.go.jp/

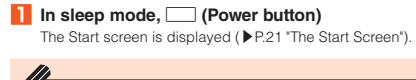

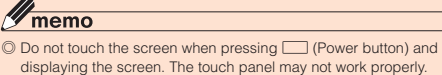

設定 (Set)

 $\mathscr{Q}_{\mathsf{memo}}$ 

緊急地震速報 (Earthquake Early Warning)

is set not to sound.

lake settings for Earthquake Early Warning d Disaster and Evacuation Inform 受信設定 **(Receive settings):** Set whether to ceive Earthquake Early Warning/Disaster

バイブ **(Vibration):** Set whether the tablet rates when a warning/information is received. \* The product does not include a vibration feature, and so this setting is disabled. 受信音/バイブ確認 **(Alert tone/vibration check):** Check operation of the alert tone and vibration. \* The product does not include a vibration feature, and so the "バイブ確認 (Vibration check)" setting

**Using the Apps List** A list of installed apps is displayed. **1 Home screen → [Apps]** Apps list appears

◎ You cannot receive Emergency Rapid Mail that the reception is failed. ◎ A special warning tone sounds for reception of Emergency Rapid Mail. It

- 36 -

**After-Sales Service** ■ **When asking for repair**

During the warranty period

warranty card.

warranty period | the customer if repair renders it usable.

Outside the

 $\mathscr{M}_{\text{memo}}$ 

For repair, contact Keitai Guarantee Service Cente

◎ Before handing in the product for repair, make a backup of the contents of memory since they may disappear during repair. Note that the Company shall not be liable for any damages and loss of income should the contents of memory be altered or lost.

◎ Recycled parts that meet the Company's quality standards are sometimes used for repair. ◎ Collected au terminals by Replacement cell phone delivery service which you used before are recycled to terminals for replacement after repairs. Also replaced parts by au after-sales service are collected and recycled

by KDDI. They are not returned to customers.

From a land-line phone, **14 0077-7-113** (toll free) From an au mobile phone, **113** without area code (toll free) Business hours 24-hour (7 days a week) **Keitai Guarantee Service Plus (for loss, theft, damage)**

◎ Instances where the product has been changed, modified, or analyzed (including software modification or analysis (including rooting, etc.) reverse-engineered, reverse-compiled, or reverse-assembled) or has been repaired at a location other than an authorized repair location designated by the company may not be covered by warranty or may

- soon as possible within a few seconds to tens of seconds before the strong quakes (S waves and major tremors) caused by the earthquake start. ◎ Earthquake Early Warning may not arrive before strong tremors in arrears
- near the epicenter. ◎ This delivery system is different from Earthquake Early Warning provided
- through TV, radio, or other communication procedures, which means that the time the Earthquake Early Warning arrives may vary. **Tsunami Warning**
- ◎ The service is available only in Japan (it cannot be used overseas). ◎ No information fee or communication charge is required for receiving ◎ Tsunami Warning is a notification delivered from the meteorological bureau (major tidal wave, seismic sea wave) to the area including target
- Emergency Rapid Mail. ◎ You cannot receive Emergency Rapid Mail when your tablet is turned off. **Emergency Rapid Mail may not be received if you are in a place where** signal does not reach even in the service area (e.g. in a tunnel, basement) or in a place with a poor reception.

s disabled.

prevent the product from being accepted for repairs.

■ **Performance parts for repair**

The Company retains performance parts for repair of the product main unit and its peripherals for 4 years after discontinuation of production. "Performance parts for repair" refers to parts required for maintaining the

functions of the product.

## - 23 - ◎ Information from someplace other than your current location may be

① **Status bar**

② **Shortcuts/Widgets/Folders**

 **Indicator Quick launch area Apps list Navigation bar**

- 30 -

## received.

#### **Earthquake Early Warning**

◎ Earthquake Early Warning is sent to areas where strong quakes (over 4 degrees) are expected when the earthquake whose the maximur eismic intensity 5 lower is anticipated occurs. ◎ Immediately after an earthquake occurs, quakes (P waves and initial tremors) near the epicenter are detected and position, scale, and expected strength are automatically calculated and notification is sent as functions. Tap " " for "Wi-Fi"/"Bluetooth" to display a list of available Wi-Fi® networks/<br>Bluetooth® device names.

- ③ **Notification area** You can check the status of the product or details of notification. For some information, tap to activate the onding application.
- menu icon to display the settings menu
- 

### $\mathscr{Y}_{\text{memo}}$

coast.

**Disaster and Evacuation Information**

◎ Disaster and Evacuation Information is a service that distributes bulletins concerning residents' safety including evacuation advisories, evacuation orders and other warnings issued by the national and local governments.

- 37 -

### ■ **Warranty card**

- 
- At the store of purchase, thoroughly check and read the name of the retailer, date of purchase and other necessary details filled in on the warranty card,

and be sure to keep it in a safe place.

## An after-sales service membership program on a monthly basis called "Keitai

■ Keitai Guarantee Service Plus LTE

Guarantee Service Plus LTE" (monthly fee: 380 yen, tax excluded) is available

for using your au terminal for a long time without worries. This service expands coverage for many troubles including malfunction, theft and loss. For details of this service, refer to au homepage or contact Keitai Guarantee Service Center.

◎ You can apply for membership only at the time of purchasing your au

Damages and malfunctions intentionally caused by the customer as well as those due to modification (e.g. disassembly, change of parts, painting, etc.) by the customer are not covered by this service. ◎ You cannot receive a refund for replacement of the outer casing due to stains, scratches, paint removal, etc. on the outer casing.

terminal.

 $\mathscr{I}_{\mathsf{memo}}$ 

◎ Once you cancel the membership, you cannot reapply for it until you

purchase an au terminal next time.

◎ Note that when changing the model or purchasing an extra terminal, this service only covers the most recently purchased au terminal. ◎ When an au terminal is handed over to you or someone else, the "Keitai Guarantee Service Plus LTE" membership is also handed over to the

successor of the terminal.

◎ When you purchase an au terminal such as by changing the model or obtaining an extra terminal, the "Keitai Guarantee Service Plus"/"Keitai Guarantee Service Plus LTE" membership for the old au terminal is

automatically canceled.

◎ Service contents are subject to change without notice.

- 24 -

《Apps list》

....

■ **Examples of main notification icon Icon Description** New mail message (SMS) New mail message (E-mail)

New Emergency Rapid Mail

New mail

**i** case of a large-scale disaster

**① ②**

 $\begin{array}{cccccccccccccc} 0 & 2 & 0 & 0 & \Delta & \end{array}$ . . . . . **MERO 0** 

> ■ **Common AC Adapter 05 (0501PWA) (sold separately)** ■ **Common AC Adapter 03 (0301PQA) (sold separately)** ■ **Common AC Adapter 03 Navy (0301PBA) (sold separately)** ■ **Common AC Adapter 03 Green (0301PGA) (sold separately)** ■ **Common AC Adapter 03 Pink (0301PPA) (sold separately)** ■ **Common AC Adapter 03 Blue (0301PLA) (sold separately)** ■ **AC Adapter JUPITRIS (White) (L02P001W) (sold separately)** ■ **AC Adapter JUPITRIS (Red) (L02P001R) (sold separately)** ■ **AC Adapter JUPITRIS (Blue) (L02P001L) (sold separately)** ■ **AC Adapter JUPITRIS (Pink) (L02P001P) (sold separately)** ■ **AC Adapter JUPITRIS (Champagne) (L02P001N) (sold separately)** ■ **Portable Charger 02 (0301PFA) (sold separately)** ■ microUSB Cable 01 (0301HVA) (sold separately) ■ microUSB Cable 01 Navy (0301HBA) (sold separately)

■ microUSB Cable 01 Green (0301HGA) (sold separately)

**③**

■ microUSB Cable 01 Pink (0301HPA) (sold separately)

■ microUSB Cable 01 Blue (0301HLA) (sold separately)

① **Category name**

 The name of the current Apps list category is displayed. Tap the category name to display Apps list navigation ② **Menu icon**

Displays a menu for the Apps

list. ③ **Indicator**

Check current position in the

Apps list.

**Monitoring the Product's Status**

**Icons**

Notification icons appear on the left of the status bar, showing new mail, operations in progress, etc., and status icons appear on the right, showing the status of the product.

- You are charged for data communication when connecting to the Internet
- from the product using packet communication. Information is provided such as through the au homepage when a software update is required. For details, inquire at an au shop or Customer Service Center (no charges). au may also inform customers using the product that a
- software update is required in order to enjoy better usage of the product. • You are recommended to back up your data before updating software. • Fully charge before update. If the update is started with the battery power
- low or battery power becomes low during update, software update cannot be done. • Check the radio wave condition. Software download may fail in poor
- reception area

- 31 -

**Using the Disaster Voice Messaging Service** Disaster Voice Messaging Service is a service which allows you to record your voice on an au terminal and send someone you want to inform your well-being

**1 au災害対策 (au Disaster Countermeasure) menu screen → [災害用音声お届けサービス (Disaster Voice Messaging** 

◎ For use over Wi-Fi®, it is necessary to carry out initial setting over 4G

(LTE/WiMAX 2+) network.

◎ Voice message can be recorded for up to 30 seconds. ◎ Messages can be sent and received to or from au terminals, other

network operators' cell phones and PHS.

otification tone is set not to sound.

◎ Voice message may be difficult to hear if the media volume is low or the

◎ Saving or playing voice messages may fail if the tablet does not have

available memory.

◎ Some terminals do not support receiving voice messages. For details,

refer to au homepage.

**Using Disaster Information**

You can check history of Disaster and Evacuation Information delivered by

local government, disaster information portal, etc.

**1 au災害対策 (au Disaster Countermeasure) menu screen →**

reen instructions to register

**[災害関連情報 (Disaster Information)] 2 Follow the onscreen instructions**

- 38 -

■ **au Nano IC Card 04 LE**

The au Nano IC Card 04 LE is lent to you by au. In case of loss or damage, the card will be replaced at your expense. When a malfunction is suspected, or in

case of theft or loss, contact an au shop or PiPit.

■ **After-sales service** If you are unsure about anything regarding after-sales service, contact the

following service contact.

nterview is required.

**Customer Service Center (for service canceling procedure in case of loss** 

From a land-line phone/an au cell phone, **1200-925-919** (toll free)

**or theft)**

Business hours 9:00 - 21:00 (7 days a week) **Online Repair Desk (24 hours a day over the Internet) https://cs.kddi.com/support/n\_login.html** ( ) • The Application for the Internet acceptance, if "damage", "wet", "theft" and "loss" are eligible. In the case of spontaneous failure (not the cause damage, such as water wet, but does not power on, the screen does not function or other), it will be accepted by phone for

• To apply for the Internet, you need the e-mail address.

**Service)]**<br>Follow the or

 $\mathscr{I}_{\mathsf{memo}}$ 

- 25 -

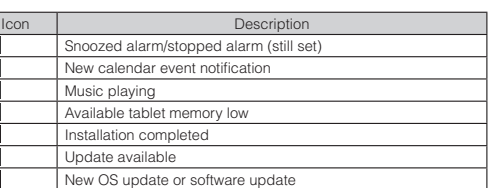

#### ■ **Examples of main status icon**

**Available** Installa

Time

<sup>46</sup> ll

 $\overline{\bullet}\overline{\phantom{B}}$ 

 $\frac{1}{3}$   $\frac{1}{3}$ 

 $\frac{46}{111}$  LTE

au Nan

 $\sqrt{\frac{1}{100}}$ 

Icon | Description

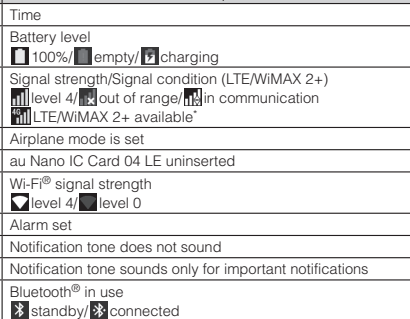

\* "4G" is displayed for both networks. According to the signal congestion etc., the product is connected to the less congested network.

- 32 -

#### **Related Accessories**

◎ With Portable Charger 02 (sold separately), it may not be possible to adequately charge the product.

◎ For the latest information on accessories, visit the au homepage (**http:// www.au.kddi.com/english**) or contact the Customer Service Center. ◎ Accessories on this page can be purchased from au online shop (**http:// auonlineshop.kddi.com/**). Some accessories may not be purchased due to the availability.

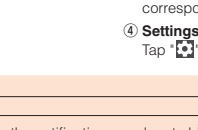

#### ■ **au after-sales service information**

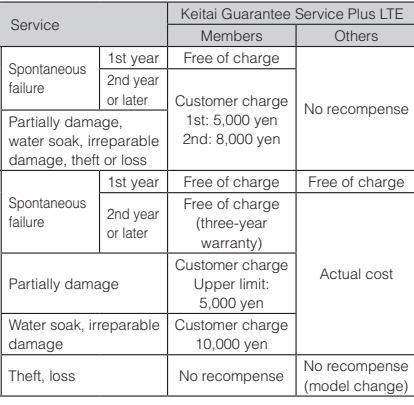

\* Charge amounts are all tax excluded.

eplacement cell phone ery serv

 $\mathscr{Y}_{\mathsf{memo}}$ 

dina ov and repai

 $\mathscr{Y}_{\text{meno}}$ 

■彩源<br>※楽物<br>■彩の

dam

Spon

## **Replacement cell phone delivery service**

◎ When you have trouble with your au terminal, replacement terminal (same model, same color) is delivered by calling us. Return your damaged au terminal within 14 days after replacement terminal is delivered. ◎ Available up to twice in a year from the day you use this service as a start

day. If you do not use this service in the past year for the subscription to this service, it will be 1st and if you use, it will be the 2nd. \* For details, refer to au homepage.

- 26 -

Slide the status bar down to display the notification area in the notification panel. Then slide the notification panel down to display the entire panel, where you can check notifications and activate corresponding applications as well as set frequently-used functions on/off.

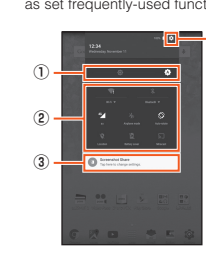

## **④** ① **Brightness adjustment**

Set the screen brightness. During<br>automatic adjustment, "A" is displayed and screen brightness automatically diusts to match the surroundings. Tap " to turn automatic adjustment off.

② **On/off icons** Enable/Disable frequently-used

◎ You can slide the notification panel up to hide it.

**When a new notification arrives, a notification is displayed at screen top.**  $\overline{\odot}$  If there are notifications that can be erased, tap " $\overline{\Box}$ " at bottom right of

the notification panel.

◎ Slide the status bar down with 2 fingers to display the entire notification

panel.

- 33 -

#### **Troubleshooting**

Before you assume that the product is malfunctioning, check the following:

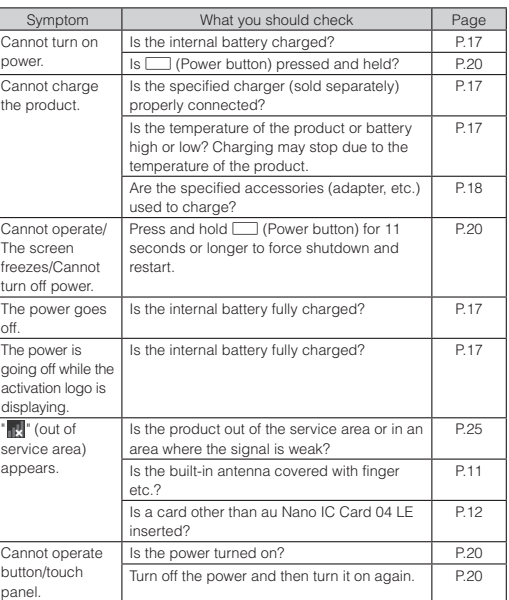

#### **Holding over and repair**

### **SIM-Unlocking Your Tablet**

This product can be SIM-unlocked. SIM-unlocking the product allows other-carrier SIM cards to be used with it.

- Requests can be made for SIM-unlocking on the au homepage or at an au shop.
- Some services, functions, etc. may have restrictions when an other-carrier SIM card is used. The Company does not guarantee operation whatsoever.
- To SIM-unlock the product, display the Home screen → [Settings] → [About tablet] → [SIM card status]. From here on, follow the onscreen instructions.
- For details, refer to the au homepage.

- 27 -

**Displaying a Menu**

There are two types of methods to display a menu screen; by tapping  $\blacksquare$ and by long-touching entry field or item

### **Using the au Disaster Countermeasure Application**

The au Disaster Countermeasure application allows you to use the Disaster Message Board, Emergency Rapid Mail (Earthquake Early Warning, Disaster and Evacuation Information, Tsunami Warning), Disaster Voice Messaging Service, and Disaster Information.

## **1 Apps list → [au災害対策 (au Disaster Countermeasure)]**

au災害対策 (au Disaster Countermeasure) menu appears. When activating the application for the first time, the agreement for use and initial settings appear. Follow the onscreen instructions.

### **Using the Disaster Message Board**

Disaster Message Board service enables you to register information of well-being from an area of distress via LTE NET in case of large-scale disaster such as earthquake with a seismic intensity of over 6 lower. Registered information can be viewed on any cell phones and PCs besides by au terminal users.

For details, refer to "Disaster Message Board" of au homepage.

**1 au災害対策 (au Disaster Countermeasure) menu screen → [災害用伝言板 (Disaster Message Board)]** Follow the onscreen instructions to register/confirm.

- 34 -

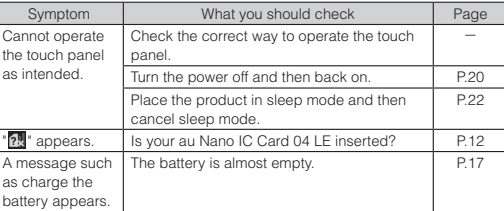

If you cannot find the solution to your problem in the above items, refer to the au homepage or au Customer Support on the website shown below. (**http://www.au.kddi.com/english/support/**)

#### **Updating Software or the OS**

You can update the product to the most recent software for optimal

performance and to get the latest enhancements. Download and update software using packet communication and Wi-Fi® with the product unit.

#### ■ **Notes**

#### **Main Specifications**

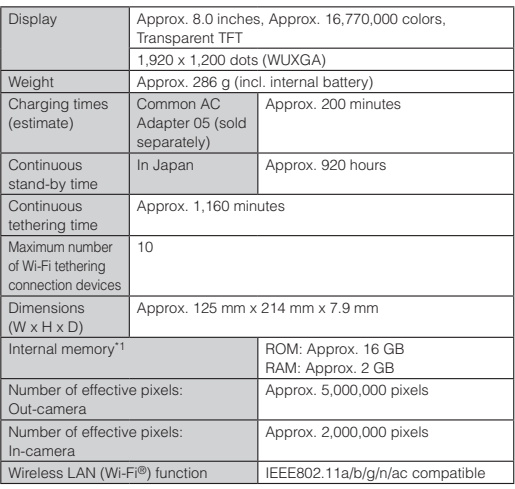

- 42 -

#### Bluetooth® function Compatible version Bluetooth® standard Ver.4.1 mpatible<sup>\*2</sup> Output Bluetooth<sup>®</sup> standard Class 1 **ommunication** range\*3 Within 10 m with no obstacles in the range Supported<br>Bluetooth profile\*<sup>4</sup> Bluetooth LE GATT/SPP/A2DP/ AVRCP/HSP/OPP/PBAP/HID/PAN/ PAN NAP/PAN USER/HOGP/MAP requency bands 2,402 - 2,480MHz

<sup>\*1</sup> Since the storage is shared by data and applications, storage space may be<br>reduced depending on the usage of applications.<br><sup>12</sup> It is confirmed that the product and all Bluetooth<sup>®</sup> devices are compliant with<br>Bluetoot

The continuous standby time may drop to less than half depending on<br>the battery charging status, usage environment such as temperature,<br>reception condition at the location where the product is used, and the<br>function settin

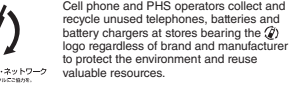

Sold by: KDDI CORPORATION, OKINAWA CELLULAR TELEPHONE COMPANY Manufactured by: KYOCERA Corporation

Keitai Guarantee Service Center For loss, theft or damage (toll free) Business hours: 9:00 to 21:00 (7 days a week)

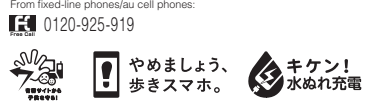

## For inquiries, call:

From fixed-line phones: 0077-7-113 From au cell phones: 113 area code not required

In case above numbers are not available, call toll-free:

**120** 0120-977-033 (except Okinawa) **120 0120-977-699** (Okinawa)

For service cancelation procedure in case of loss or theft (toll free) Business hours: 24 hours (7 days a week)

Customer Service Center From fixed-line phones: From au cell phones: For general information, charges, and operation assistance (toll free) Business hours: 9:00 to 20:00 (7 days a week)

0077-7-111 15/ area code not required Pressing "zero" will connect you to an operator, after calling "157" on your au cellphone.